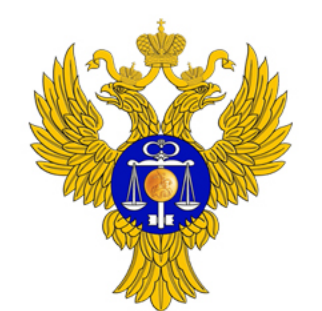

## Инновации в Независимой оценке

2022

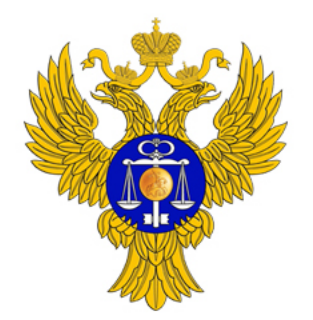

## Преимущества для Уполномоченных органов и Операторов

- 1. Мобильное приложение и личный кабинет Гражданина на ГИС ГМУ
	- Удобные инструменты для опроса граждан. Непосредственное вовлечение граждан в процесс оценки
- 2. Мобильное приложение и личный кабинет Оператора

ФЕДЕРАЛЬНОЕ КАЗНАЧЕЙСТВО

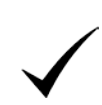

Автоматический сбор информации по оценке, автоматическое заполнение сведений о результатах оценки на ГИС ГМУ в Личном кабинете Уполномоченного органа

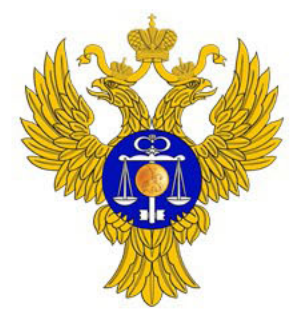

## Мобильное приложение Гражданина

#### Удобная анкета для опроса

Работа организации оценивается по пятибалльной шкале для критериев:

- Открытость информации об учреждении
- Комфортность предоставления услуги
- Доступность услуг для инвалидов
- Доброжелательность персонала

Расширенная анкета для опроса граждан при проведении Независимой оценки

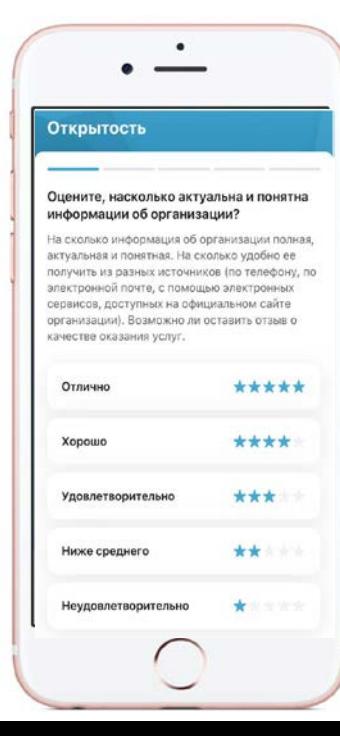

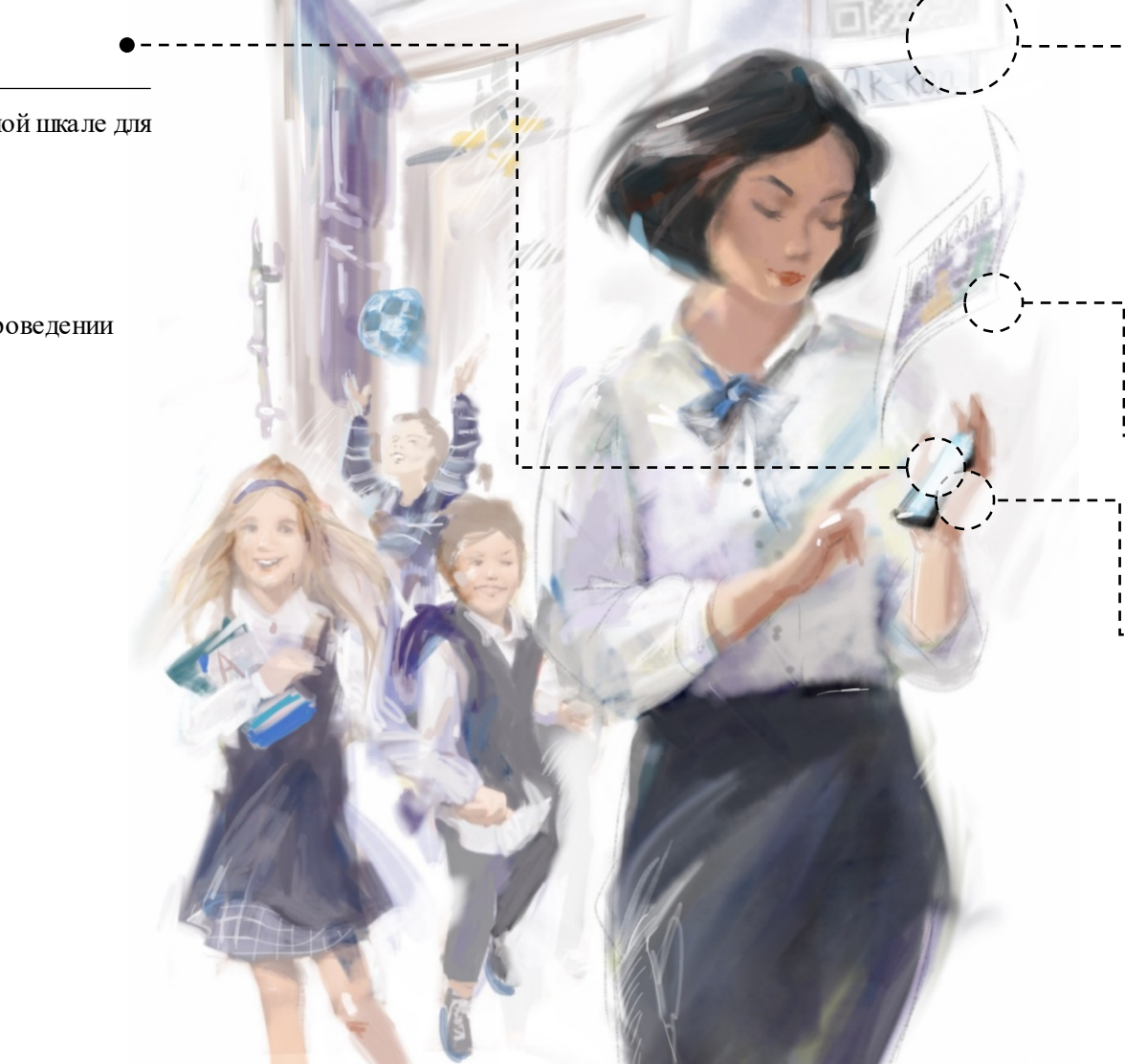

#### Оценки на стенах учреждения

#### На информационных стендах учреждения размещена наклейка или табличка с QRкодом в который вшита ссылка на анкету.

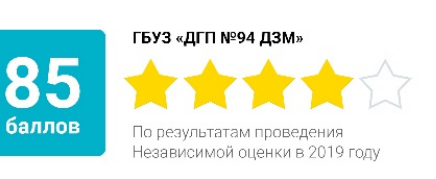

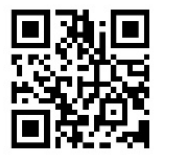

#### Оцените нашу организацию!

Анкета доступна по QR-коду, либо по ссылке https://bus.gov.ru/fb/1057

### Фотографии от посетителей

Гражданин может приложить к своим отзывам фотографии из организаций

#### Оценка с помощью компьютера или телефона

Оценка учреждения гражданином максимально удобна:

- Через мобильное приложение (в нем можно легко оставить оценку, отзыв с фотографией, посмотреть список избранных учреждений, список обращений и ответы учреждений)
- Через Официальный сайт для размещения информации об учреждениях

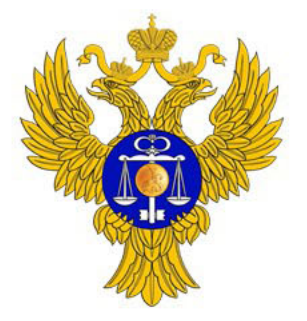

## Мобильное приложение Оператора

### Оценка условий оказания услуг

Мобильное приложение позволяет быстро заполнить анкету и сопроводить ее фотографиями с фиксацией геопозиции, подтверждающими собранные данные и отправить данные на утверждение

#### Проведение опросов граждан

Приложение позволяет проводить анкетирование граждан в режиме онлайн, для анкетирования у Операторов будут доступны те же вопросы что и в мобильном приложении Гражданина

#### Заполнение данных в мобильном приложении и Личном кабинете

Заполнение сведений по оценке и анкетам граждан доступно как в мобильном приложении, так и в Личном кабинете Оператора на ГИС ГМУ

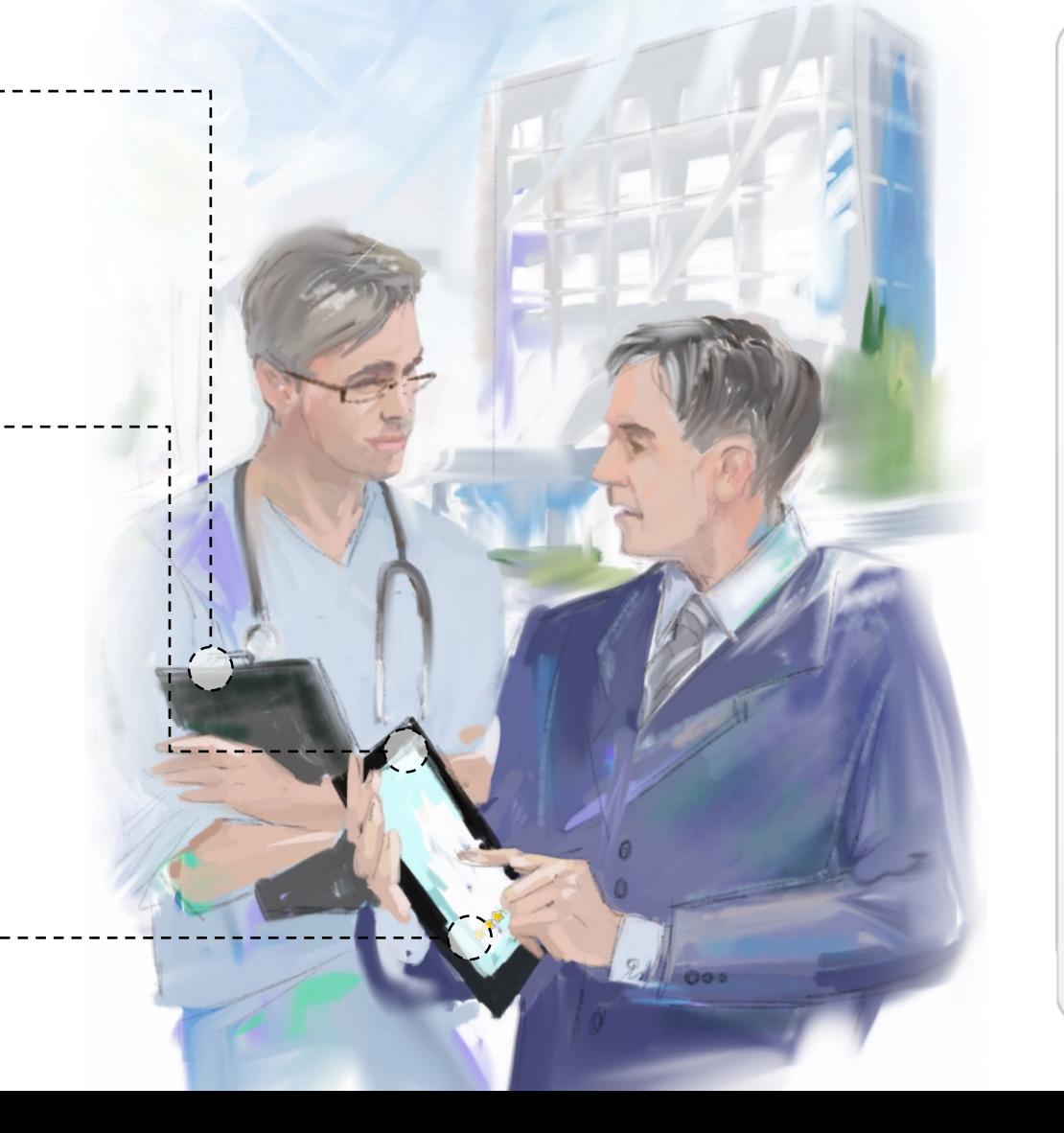

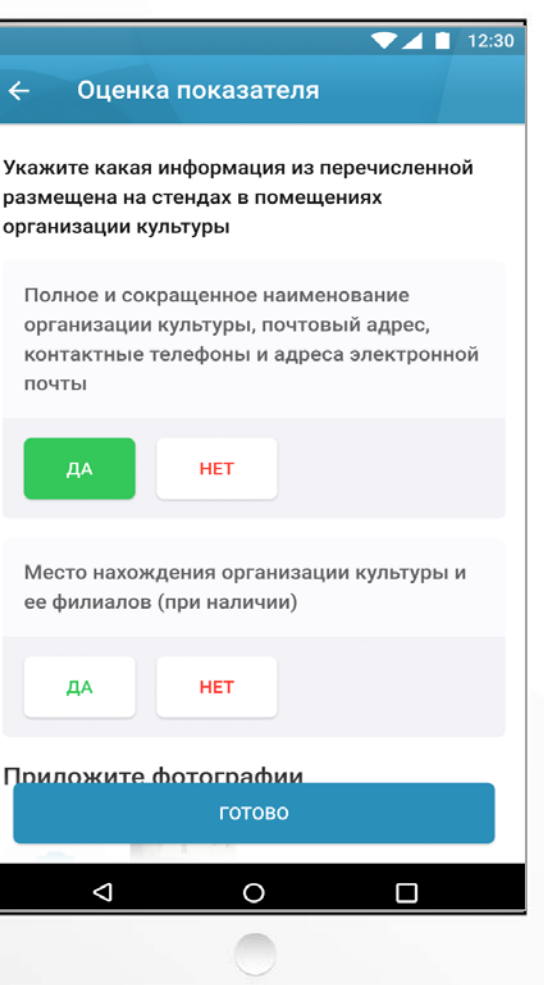

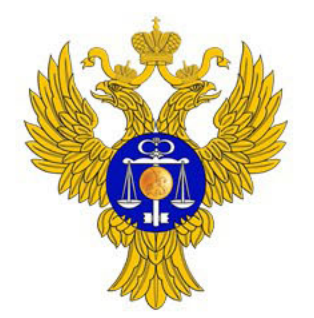

### Работа Уполномоченных органов через ПОИБ СОБИ

В связи с упразднением приказом Минфина России от 21.01.2021 № 4н Подсистемы обеспечения информационной безопасности ГИИС «Электронный бюджет» Федеральным казначейством была разработана и внедрена в эксплуатацию Подсистема обеспечения информационной безопасности Системы обеспечения безопасности информации Федерального казначейства (ПОИБ СОБИ ФК).

Письмом Федерального казначейства от 18.01.2022 № 07-04-05/ 13- 687 территориальным органам Федерального казначейства были доведены соответствующие разъяснения и инструкция по регистрации пользователей Официального сайта ГМУ в ПОИБ СОБИ ФК.

Просим руководствоваться доведенными материалами в дальнейшей деятельности и довести данную информацию до пользователей, размещающих информацию на Официальном сайте ГМУ.

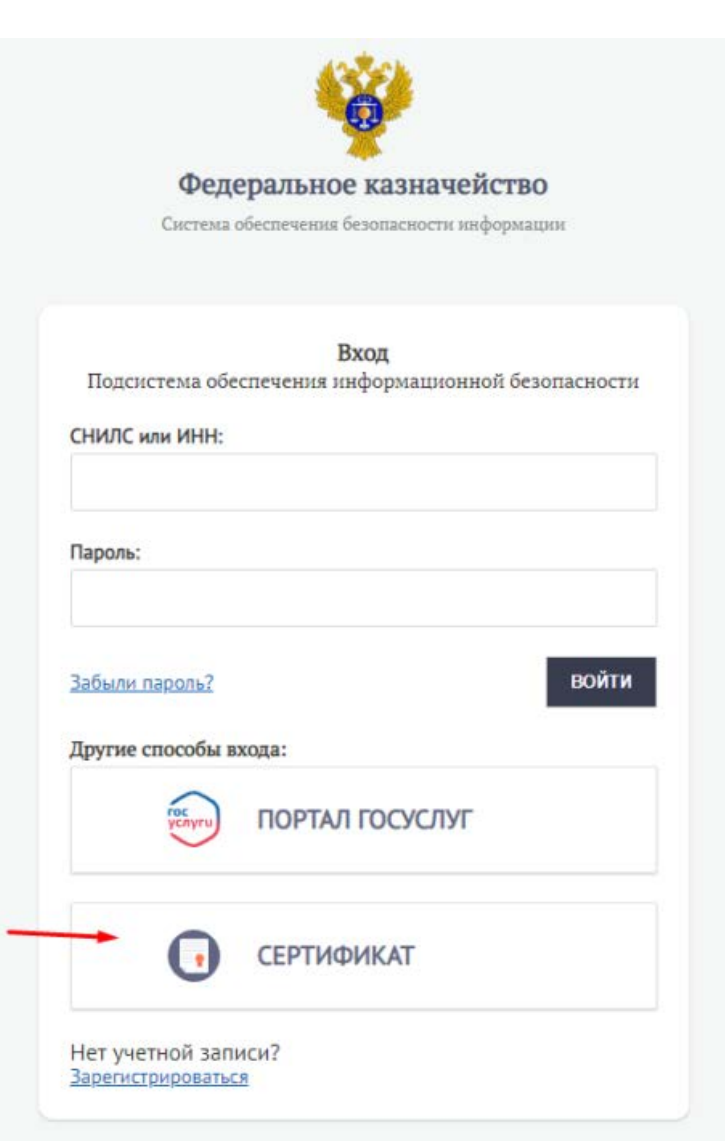

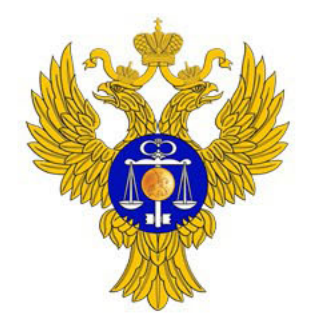

### Работа Уполномоченных органов (вход через ПОИБ СОБИ)

1. Вход в ЛК ГИС ГМУ через ПОИБ СОБИ в случае успешной миграции пользователя

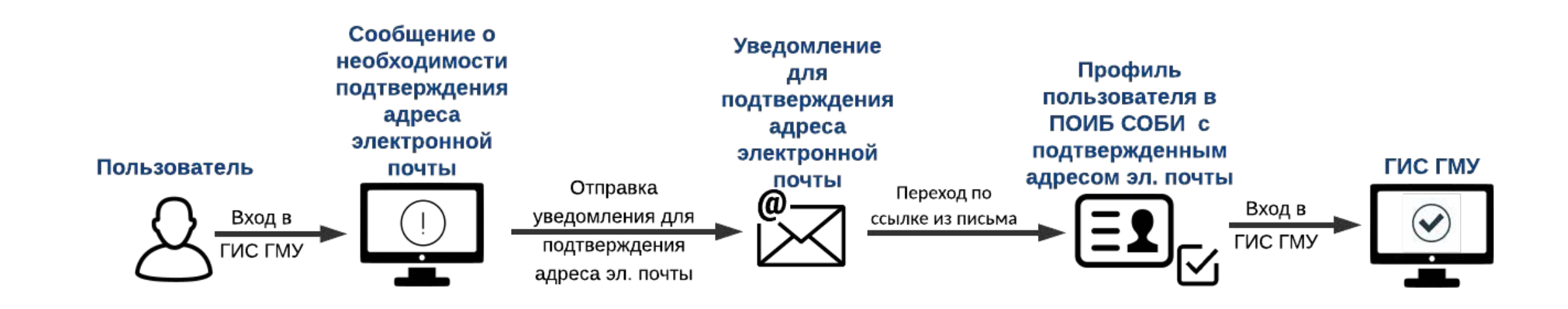

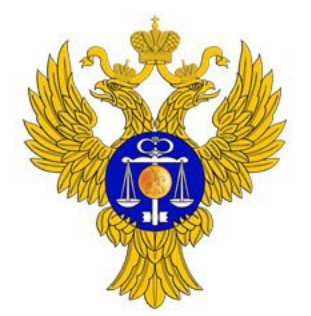

### Работа Уполномоченных органов (вход через ПОИБ СОБИ)

1. Регистрация и вход в ЛК ГИС ГМУ через ПОИБ СОБИ в случае неактуальной электронной почты

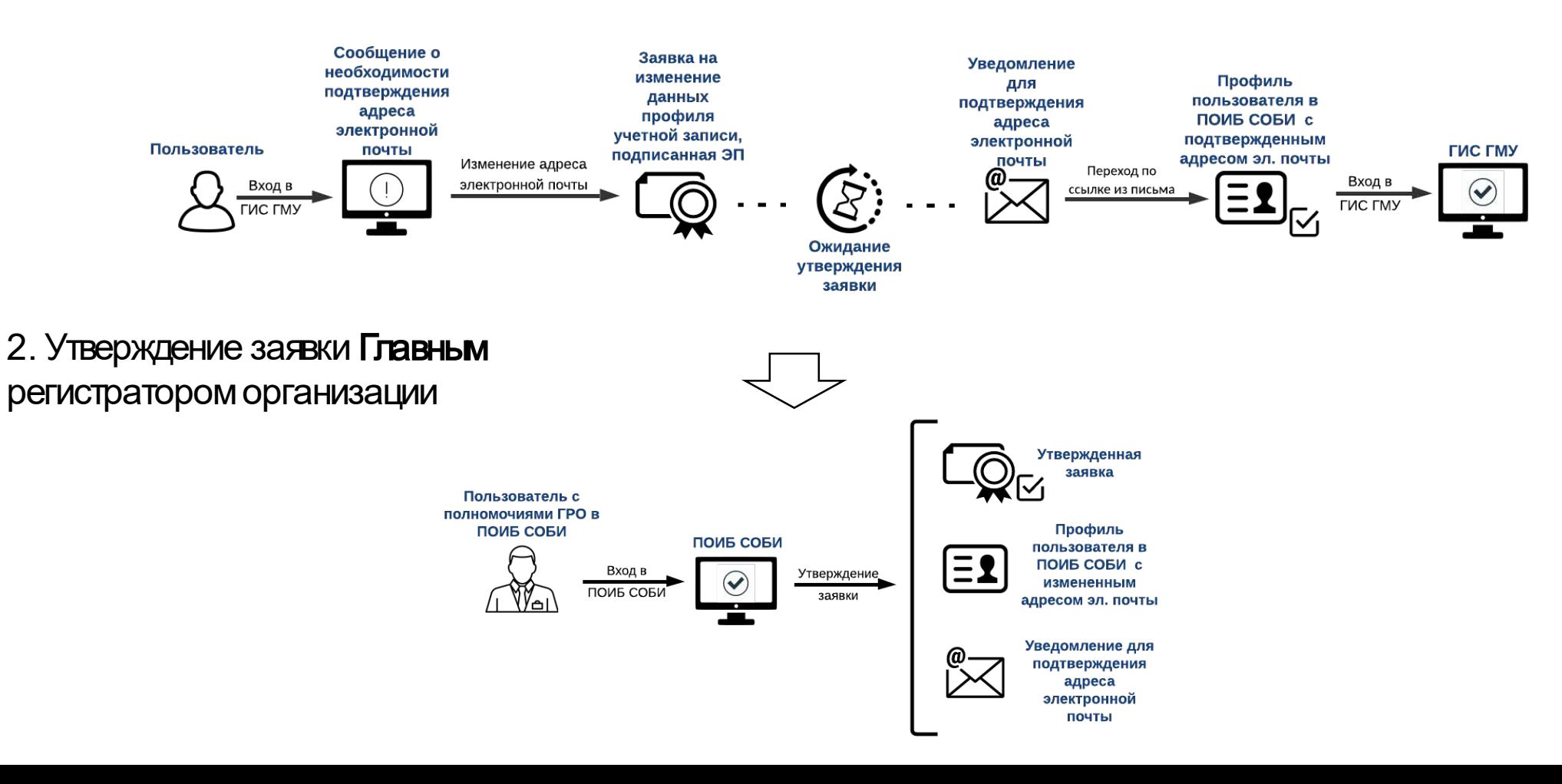

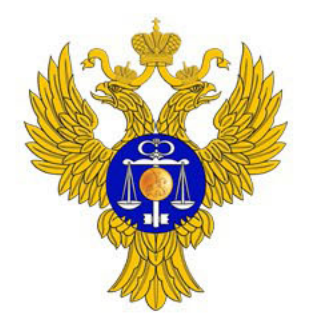

### Работа Уполномоченных органов (вход через ПОИБ СОБИ)

1. Регистрация и вход в ЛК ГИС ГМУ через ПОИБ СОБИ в случае неактуальной электронной почты

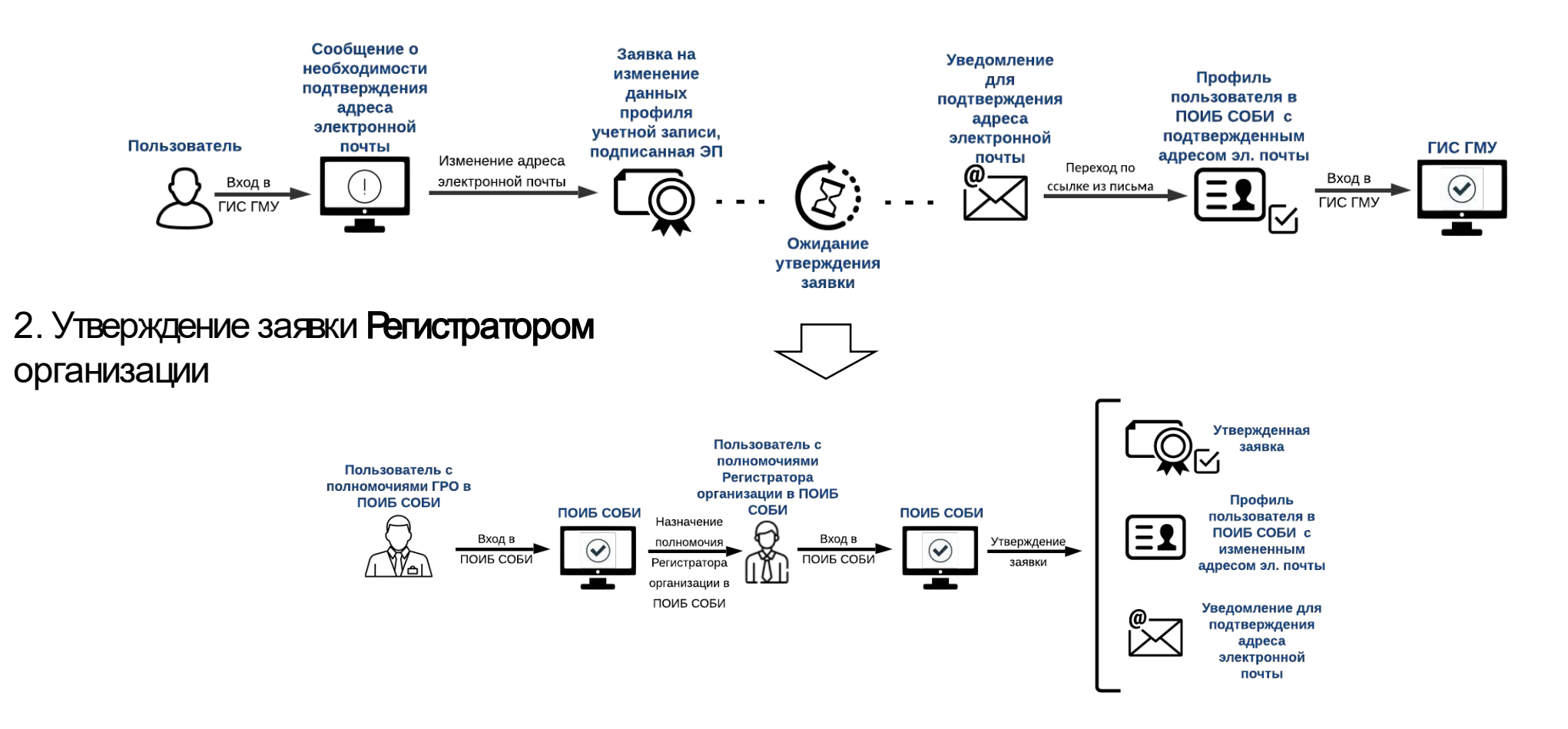

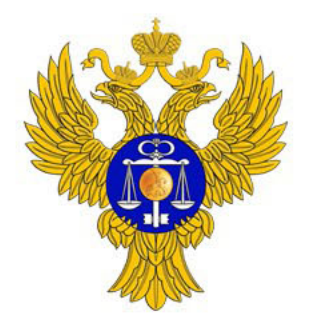

### Работа Уполномоченных органов (вход через ПОИБ СОБИ)

1. Регистрация Нового пользователя в ПОИБ СОБИ

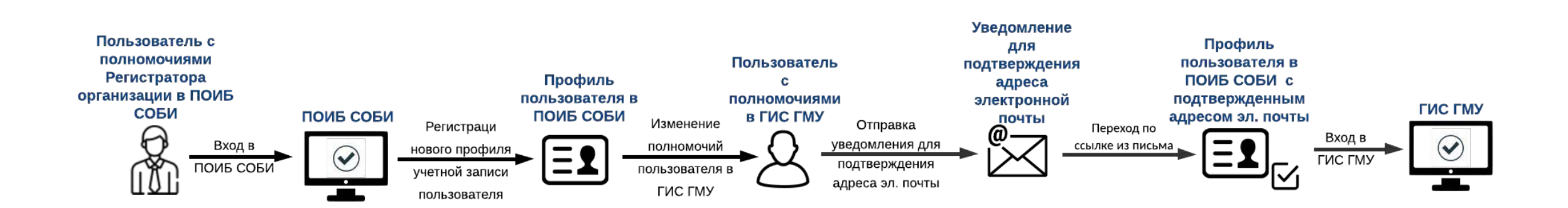

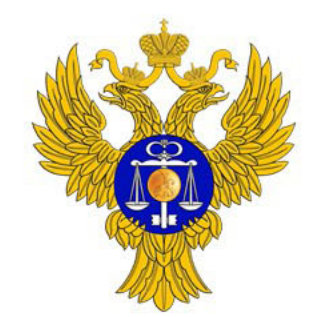

# Работа уполномоченных органов и операторов в личных кабинетах Официального сайта ГМУ

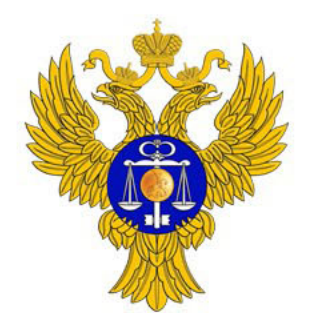

## Что необходимо для работы с новыми сервисами

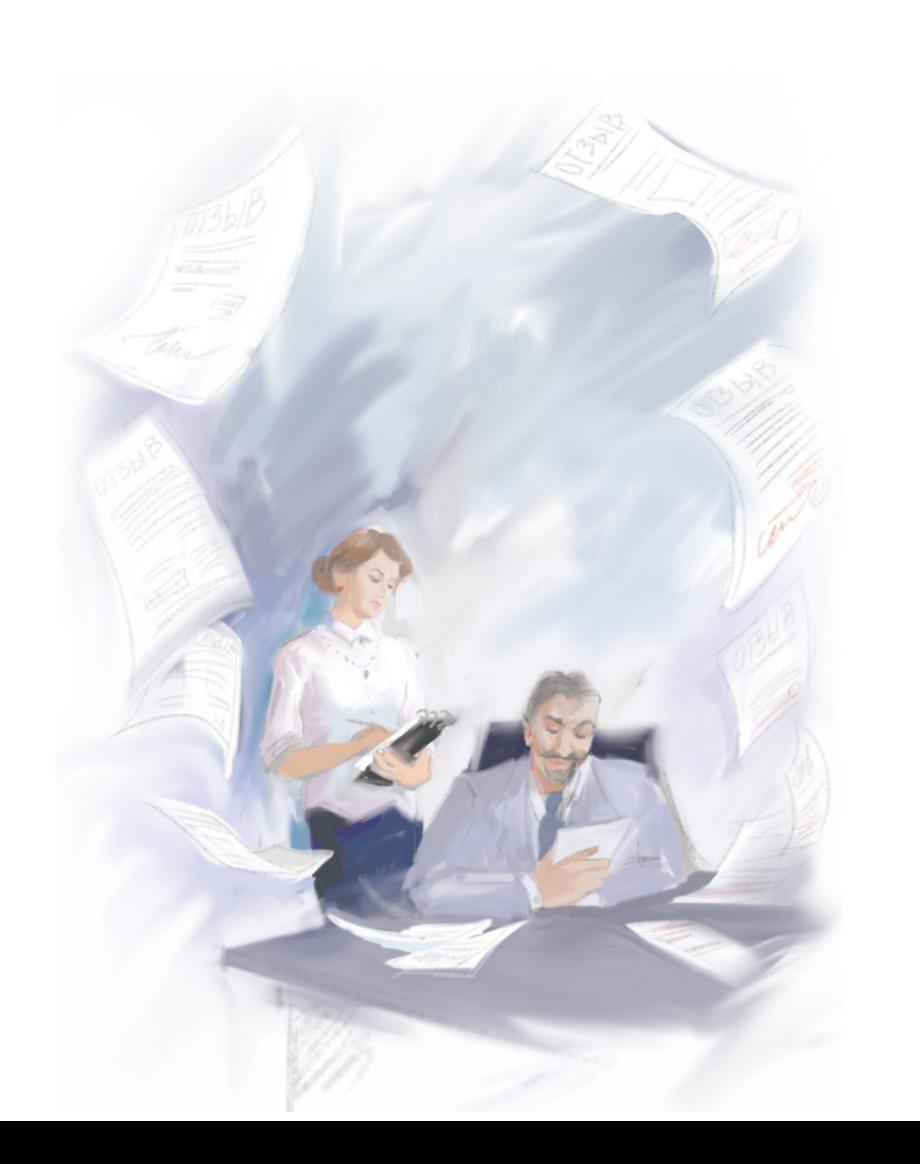

- 1. Уполномоченным органам регионов:
	- Зайти в Личный кабинет на ГИС ГМУ, опубликовать сведения об Операторе.
	- Отметить, что сбор информации будет проводиться Оператором в электронном виде.
	- Разместить задание Операторам (дополнить анкеты ФОИВов при необходимости).
	- Разместить перечень организаций, подлежащих оценке.
- 2. Операторам:
	- Зарегистрироваться в ЕСИА как юрлицо, указать перечень сотрудников, которые будут заниматься сбором информации.

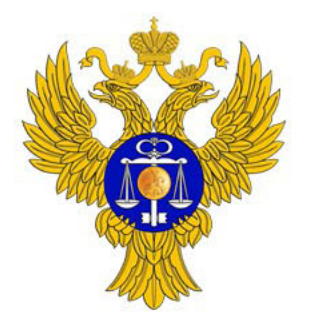

## Работа Уполномоченных органов (размещение сведений об Операторе)

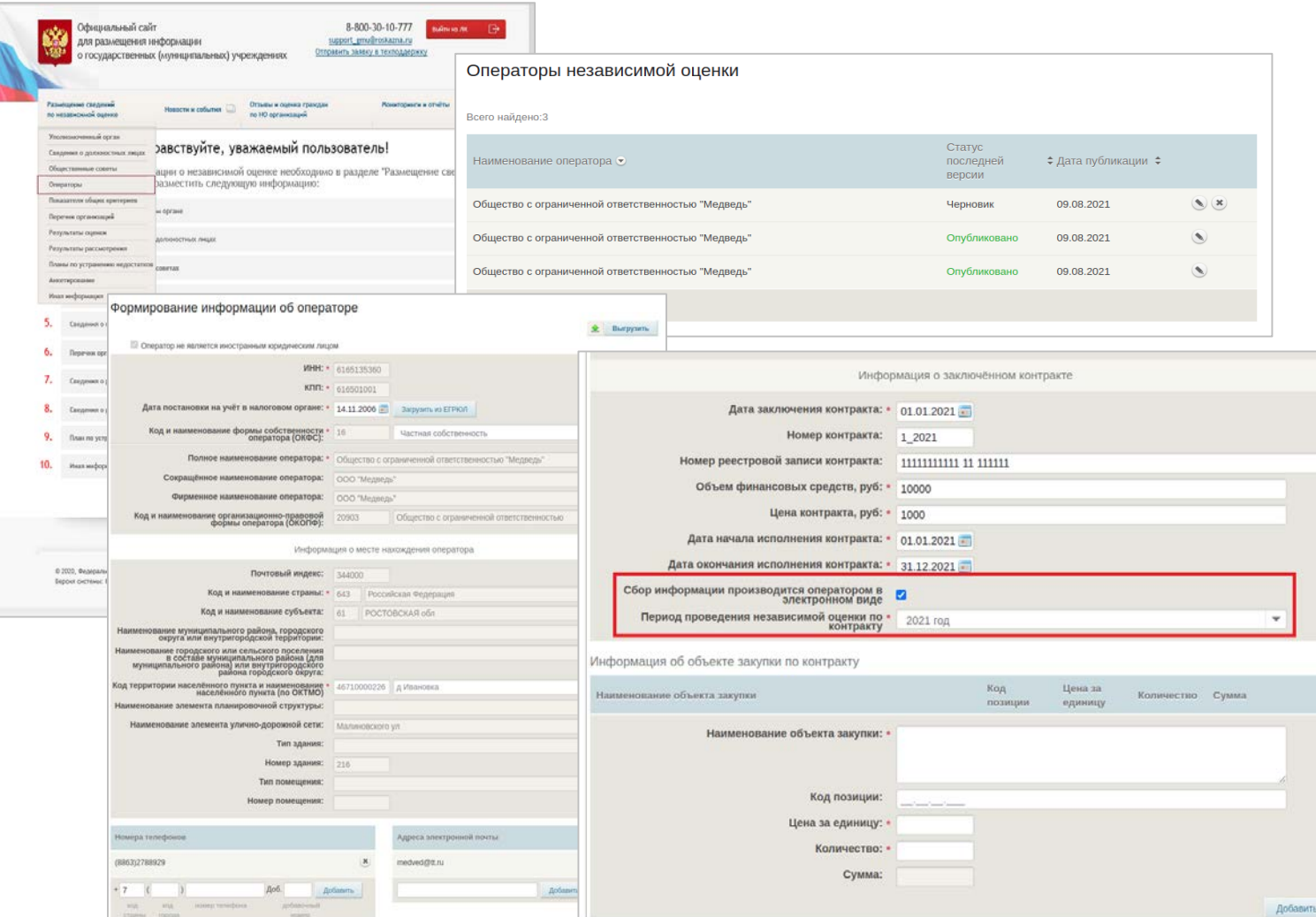

ФЕДЕРАЛЬНОЕ КАЗНАЧЕЙСТВО

- 1. Размещение сведений об Операторе производится в Личном кабинете Уполномоченного органа.
- 2. Сведения об Операторе подтягиваются из ЕГРЮЛ.
- 3. В случае оценки с использованием сервисов ГИС ГМУ - необходима отметка о сборе информации Оператором в электронном виде.

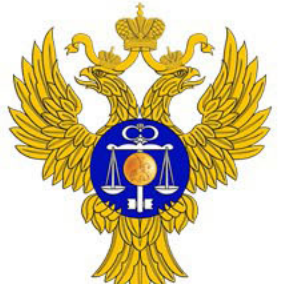

### Работа Уполномоченных органов (формирование анкет)

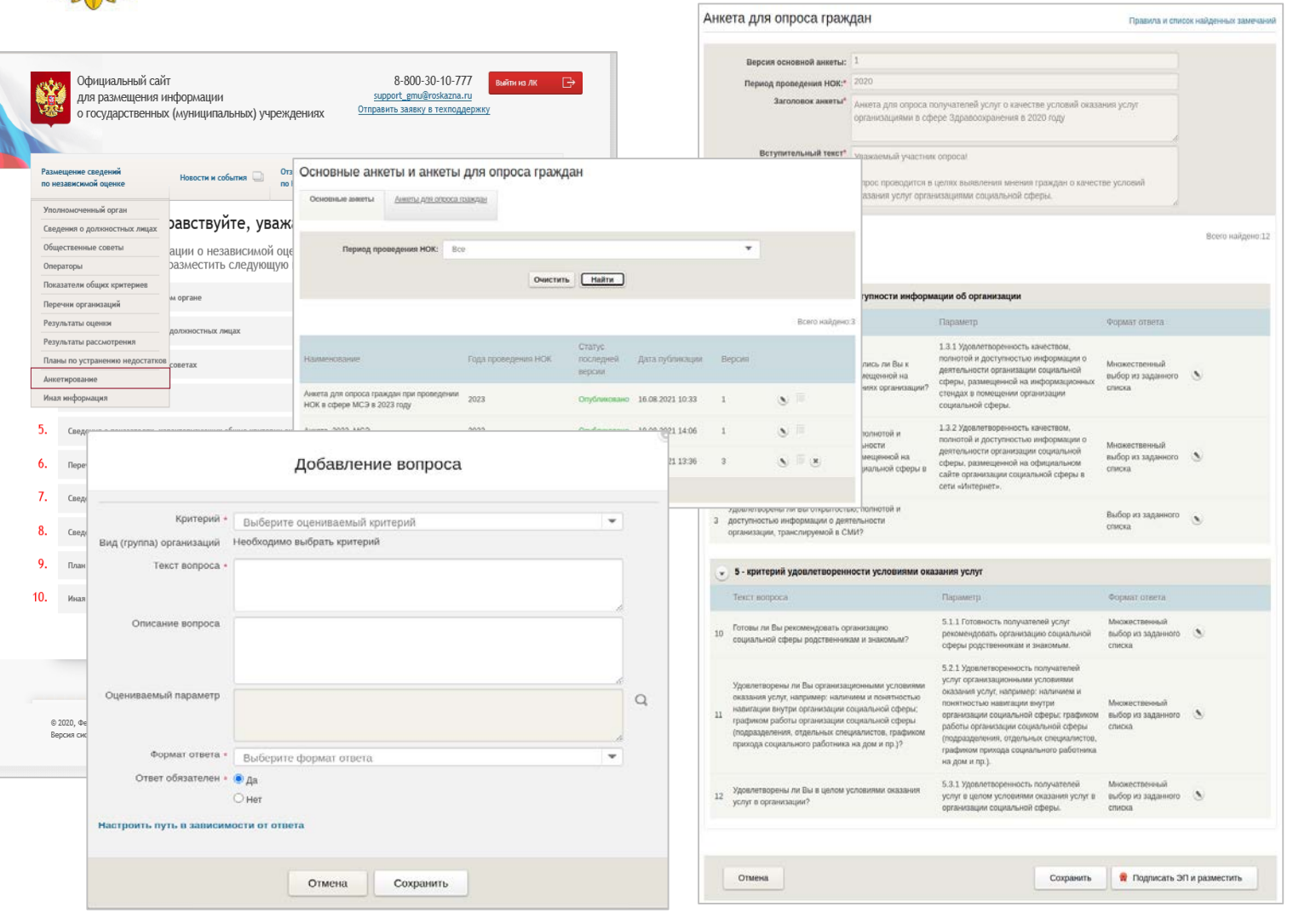

- 1. Размещение анкет производится в Личном кабинете Уполномоченного органа.
- 2. Анкета формируется на базе анкеты ФОИВа.
- 3. Можно расширить анкету, добавив вопросы регионального Уполномоченного органа. Исключить вопросы базовой анкеты ФОИВа нельзя.

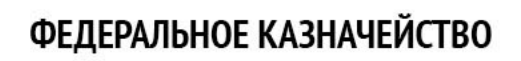

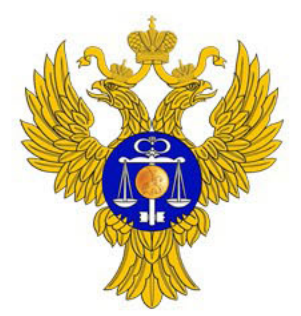

## Работа Уполномоченных органов (размещение перечня организаций)

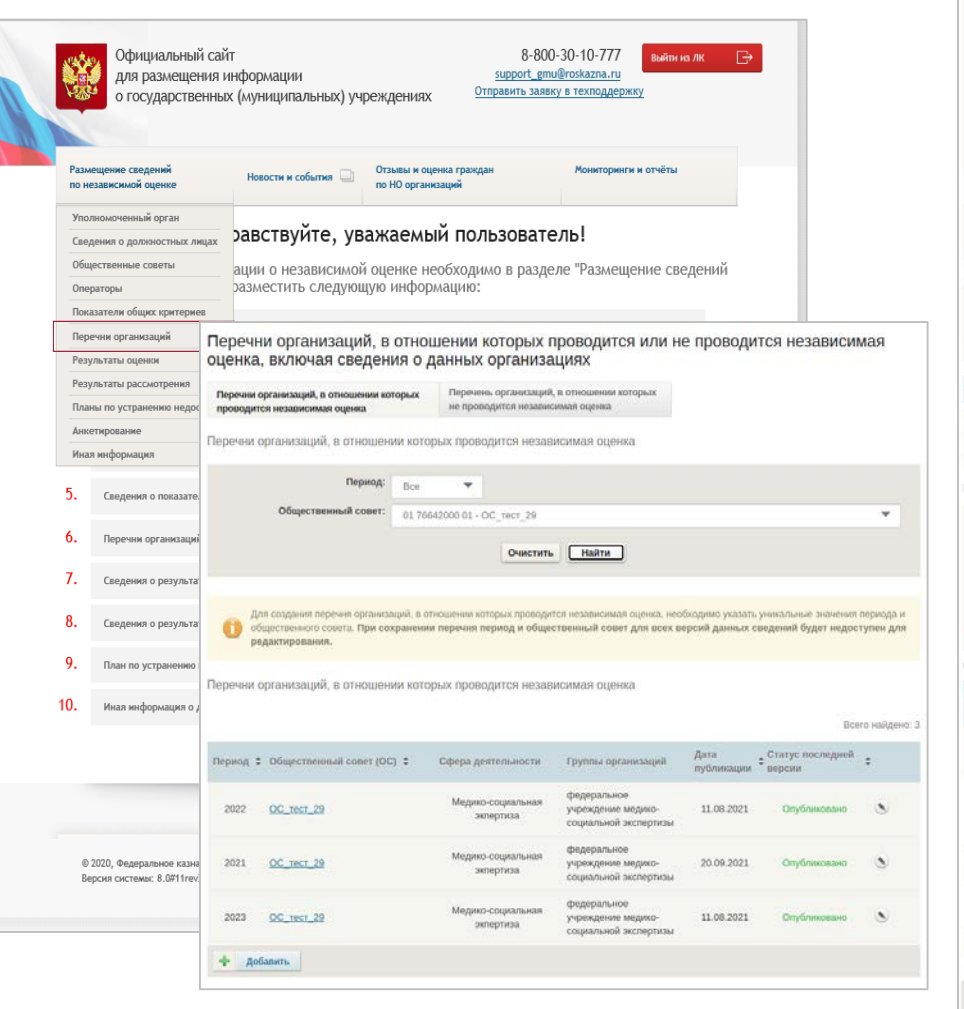

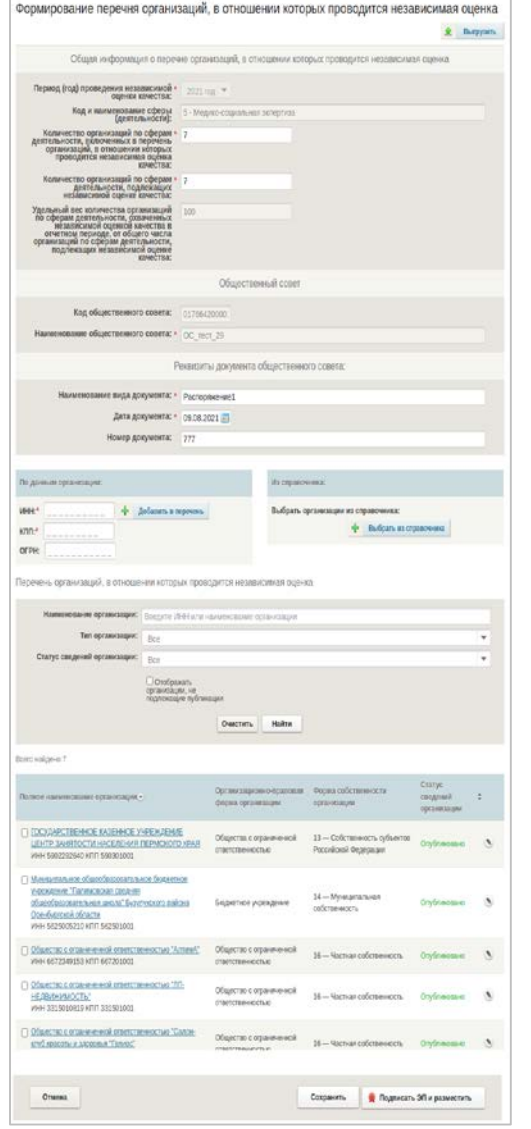

- 1. Размещение перечней организаций производится в Личном кабинете Уполномоченного органа.
- 2. Список организаций будет доступен Оператору для проведения оценки.
- 3. Размещение сведений об организациях производится в соответствии с Приказом Минфина России №66н.

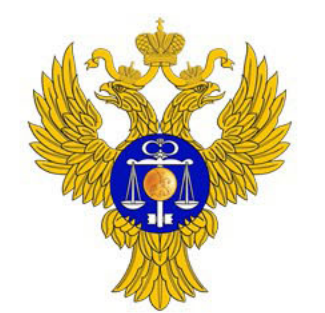

## Работа Операторов (регистрация в ЕСИА) 1. Регистрация производится на

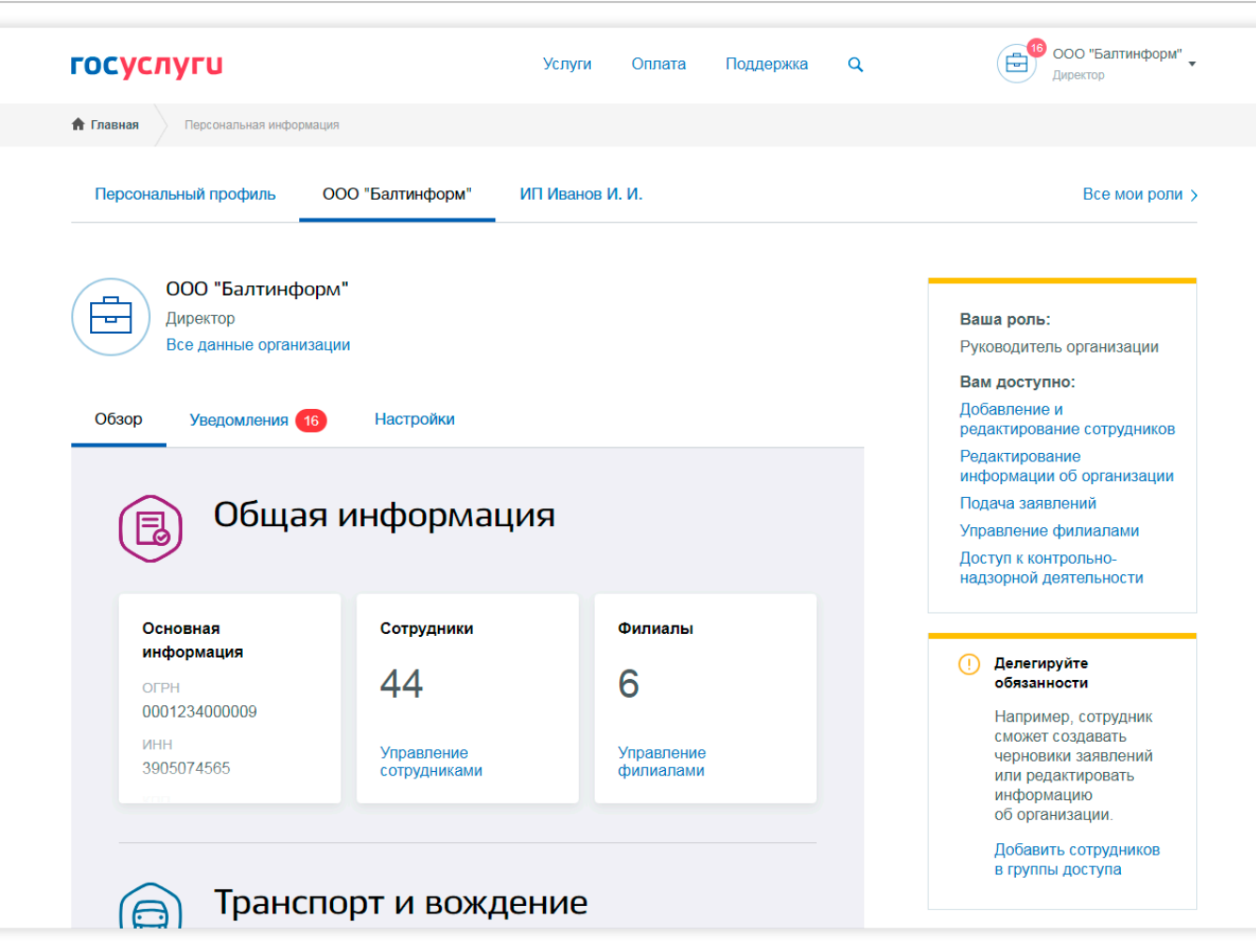

- портале Госуслуг.
- 2. Порядок регистрации размещен на портале в разделе «Частые вопросы» https://www.gosuslugi.ru/help [/faq/yuridicheskim\\_licam/2202](https://www.gosuslugi.ru/help/faq/yuridicheskim_licam/2202)
- 3. Руководитель организации добавляет сотрудников, которые будут проводить оценку (СНИЛС, ФИО, электронная почта).
- 4. Для работы необходима подтвержденная учётная запись ЕСИА.

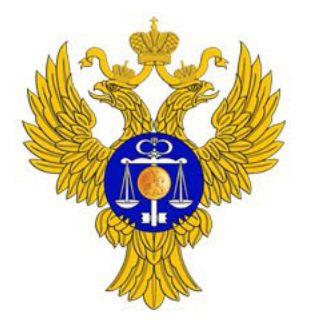

## Работа Операторов (регистрация на ГИС ГМУ) 1. Руководитель организации

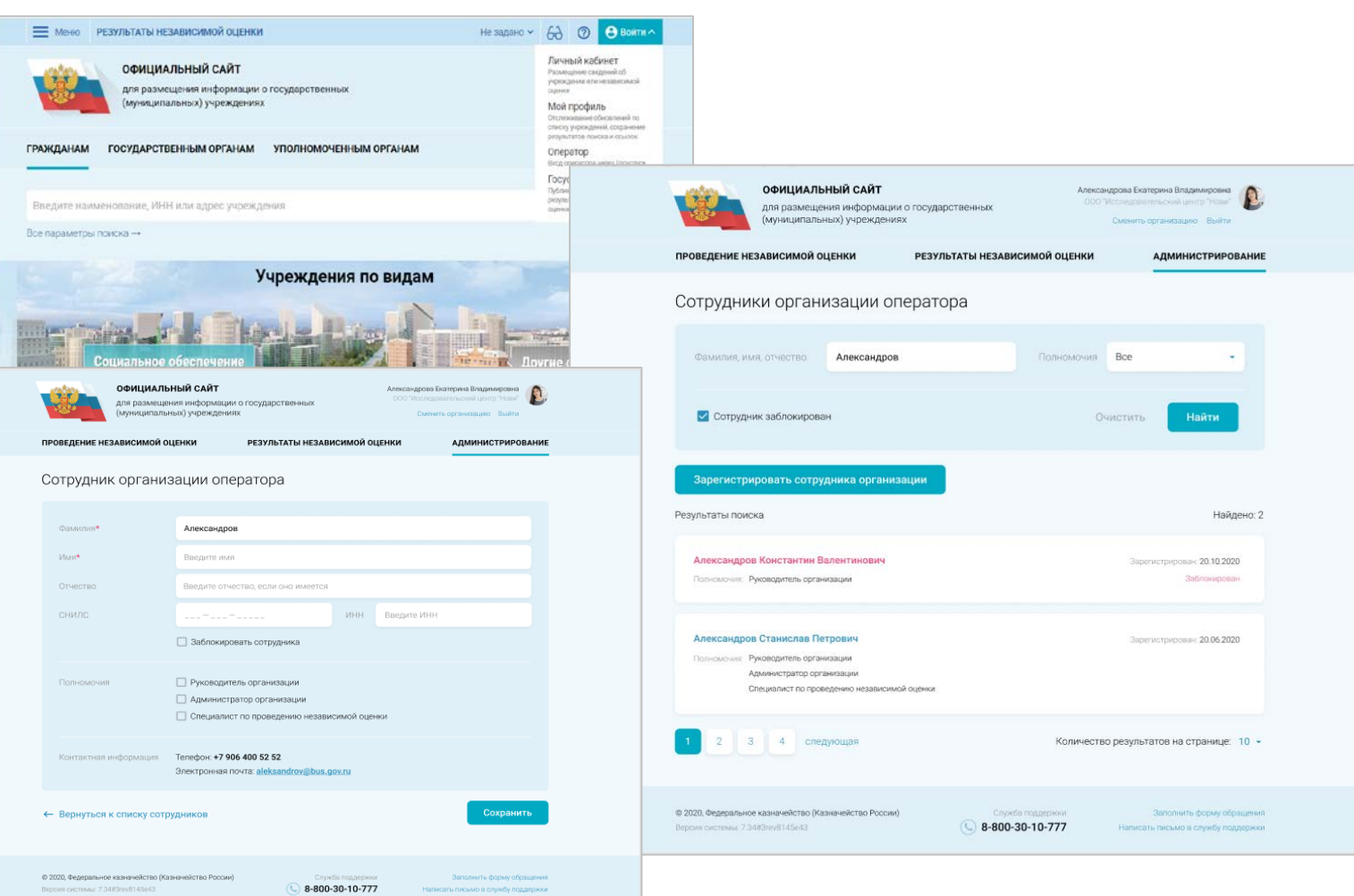

- Оператора указывает в ЛК на ГИС ГМУ сотрудников, которые будут осуществлять сбор информации.
- 2. Для сотрудника необходимо указать ФИО, СНИЛС, а также полномочия в части сбора информации по Независимой оценке.
- 3. Для работы сотрудникам необходима подтвержденная учётная запись ЕСИА.

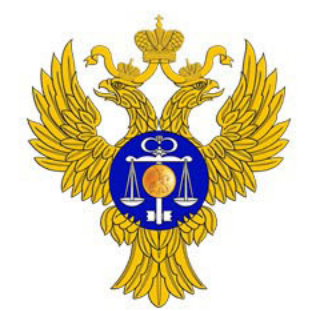

Мобильные приложения для Android и IOSв магазинах приложений

Bcero:  $\pm 5$ 

 $-1$ 

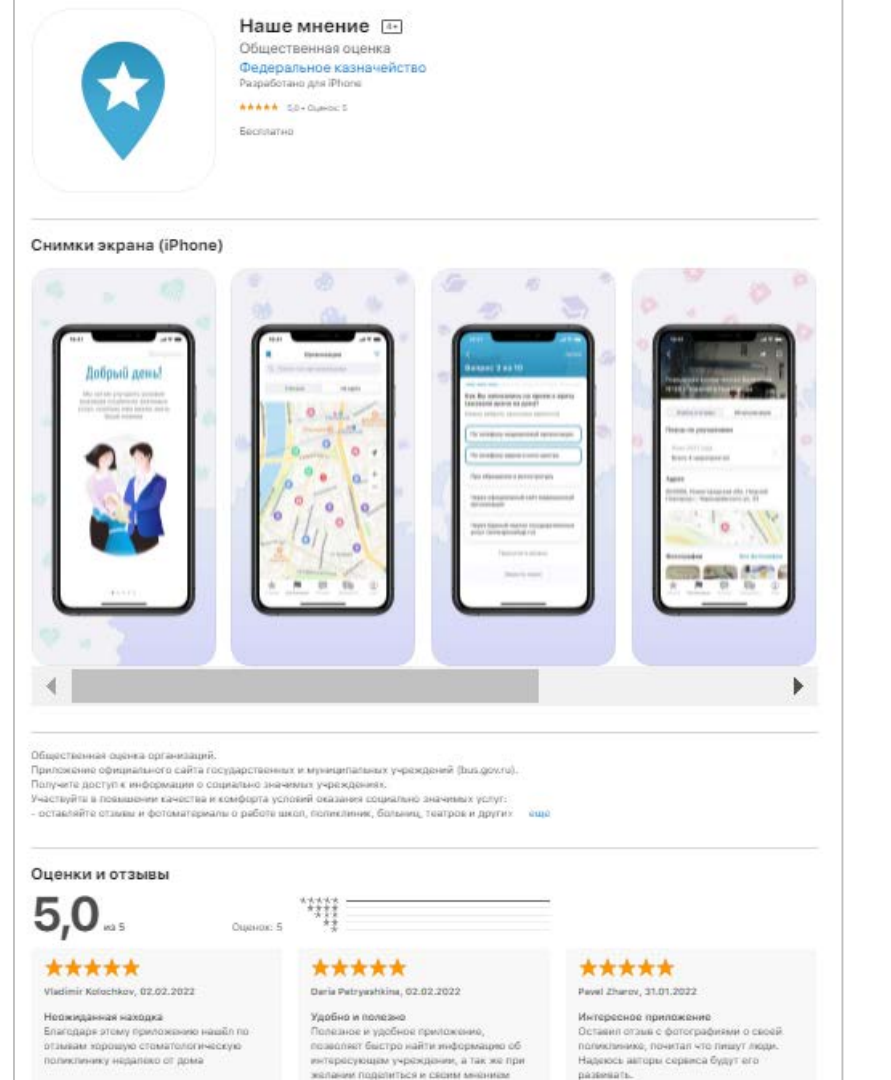

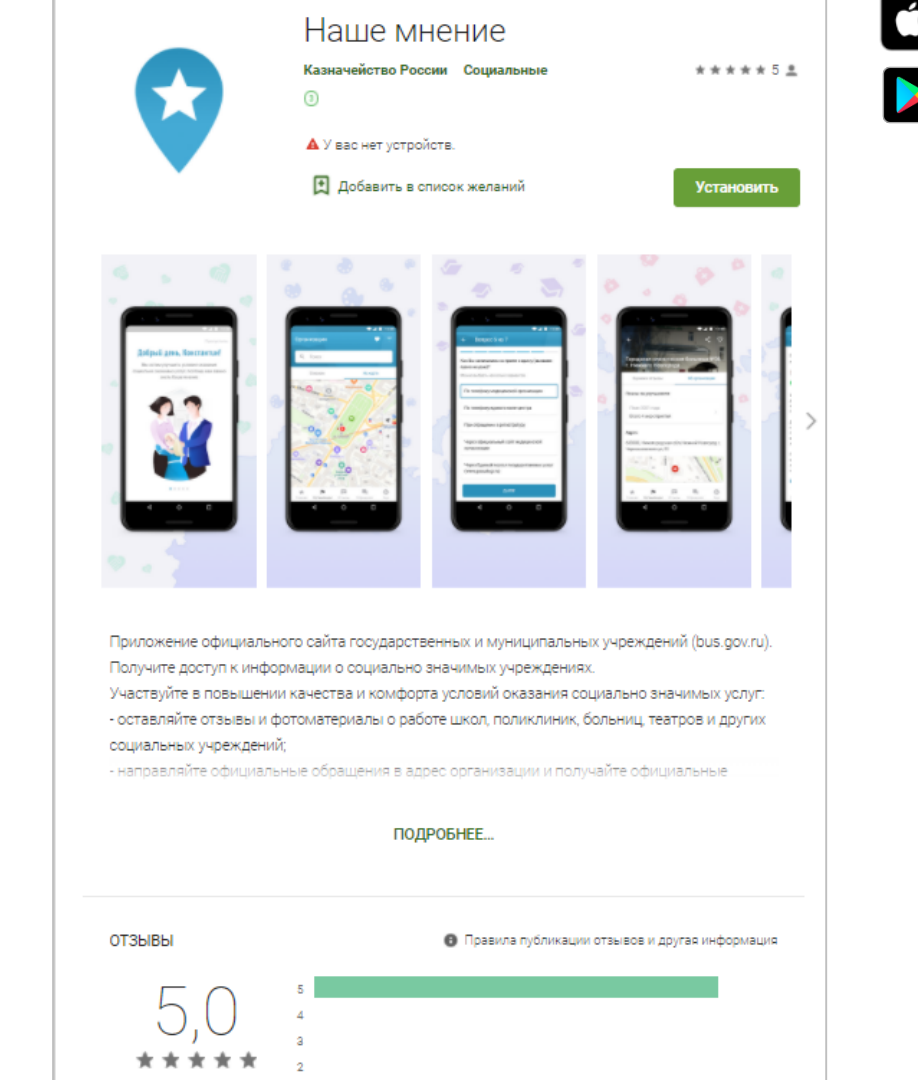

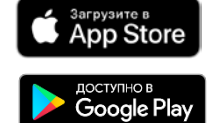

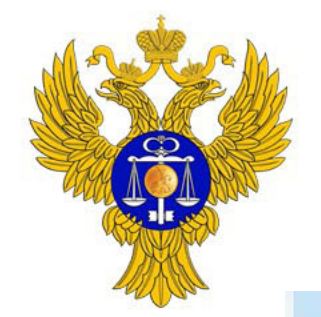

### Мобильные приложения на ГИС ГМУ

**ПМобильное приложение**  $\equiv$  MeHIO

Не задано  $\vee$  6  $\theta$  0 Войти

Главная → Мобильное приложение Гражданина

### Мобильное приложение Гражданина

Получите доступ к информации о социально-значимых учреждениях. Участвуйте в повышении качества и комфорта условий оказания услуг организациями.

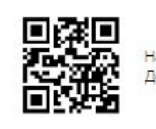

Наведите камеру и скачайте приложение. Доступно для OS Android и iOS.

#### Одно приложение - масса возможностей

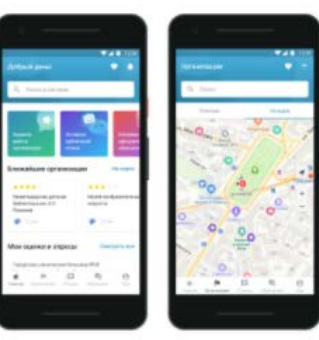

#### Поиск и просмотр информации

Ищите ближайшие к Вам учреждения социальной сферы на интерактивной карте. Сравнивайте рейтинги организаций и читайте отзывы о них.

— Меню | Мобильное приложение

Главная → Уполномоченным органам → Мобильное приложение Оператор

#### Мобильное приложение Оператора

Это специальное приложение для сотрудников Операторов, с помощью которого можно проводить независимую оценку непосредственно в организациях социальной сферы.

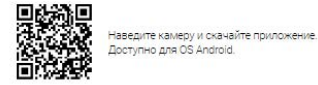

Доступно для OS Android.

Не задано v 60 © Войти

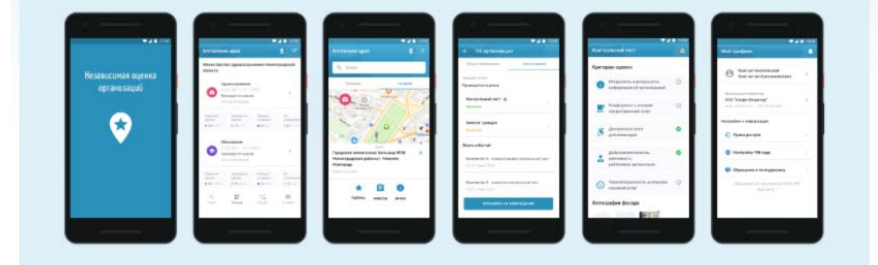

#### Возможности мобильного приложения:

#### Все инструменты под рукой

- Требуется только ваша авторизация в ЕСИА
- Поиск и просмотр организаций на карте.
- Проведение анкетирования граждан на местах.
- Проведение независимой оценки непосредственно в организации. - Работа как онлайн, так и в офлайне.

#### Поиск и просмотр сведений

Вся основная информация - под рукой: - список ваших контрактов; - список организаций для оценки и отображение их на карте; - подробный профиль организаций; - информация об оценке и ее статус.

#### Оценка в офлайн-режиме

Проведение оценки в организациях, которые находятся в местах, где отсутствует интернет. Составьте список организаций заранее и работайте с ним даже в офлайн-режиме - все данные и оценки будут сохранены и опубликованы, когда вы вернетесь в сеть.

#### Взаимодействие с Уполномоченными органами

- Доступ предоставляется на основании информации о контракте. - Синхронизация списков организаций, сведений о процессе проведения оценки Оператором. - Автоматический расчет показателей по результатам проведения оценки Оператором.

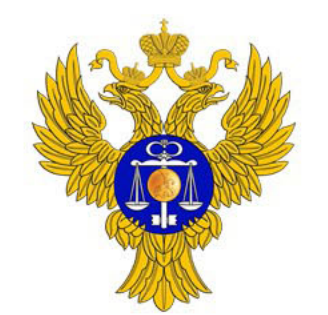

### Дополнительные материалы и видеозапись совещания доступны по ссылке: <https://disk.roskazna.ru/index.php/s/tN5c68sKPQPefi6>